# Configurazione di esempio - Applicazione MUX inversa con Multilink PPP Ī

### Sommario

[Introduzione](#page-0-0) **[Prerequisiti](#page-0-1) [Requisiti](#page-0-2)** [Componenti usati](#page-0-3) [Prodotti correlati](#page-1-0) **[Convenzioni](#page-1-1) [Configurazione](#page-1-2)** [Esempio di rete](#page-1-3) **[Configurazioni](#page-1-4) [Verifica](#page-4-0)** [Risoluzione dei problemi](#page-6-0) [Comandi per la risoluzione dei problemi](#page-6-1) [Informazioni correlate](#page-9-0)

### <span id="page-0-0"></span>**Introduzione**

In alcuni ambienti, potrebbe essere necessario raggruppare più collegamenti seriali in modo che funzionino come un unico collegamento con larghezza di banda aggregata. Questo documento descrive come configurare i router Cisco 4500 in modo che includano quattro interfacce seriali con un'interfaccia di modello virtuale.

Questa configurazione può essere utilizzata per i router connessi su linee affittate o per i router che dispongono dell'unità CSU/DSU (Channel Service Unit). A seconda delle esigenze, è possibile aggiungere ulteriori funzionalità alla configurazione.

### <span id="page-0-1"></span>**Prerequisiti**

#### <span id="page-0-2"></span>**Requisiti**

Nessun requisito specifico previsto per questo documento.

#### <span id="page-0-3"></span>Componenti usati

Le informazioni fornite in questo documento si basano sulle versioni software e hardware riportate di seguito.

• Router Cisco 4500 in un ambiente lab non configurato.

• Cisco IOS® versione 12.2(10b) era in esecuzione su entrambi i router.

Le informazioni discusse in questo documento fanno riferimento a dispositivi usati in uno specifico ambiente di emulazione. Su tutti i dispositivi menzionati nel documento la configurazione è stata ripristinata ai valori predefiniti. Se la rete è operativa, valutare attentamente eventuali conseguenze derivanti dall'uso dei comandi.

#### <span id="page-1-0"></span>Prodotti correlati

Questa configurazione può essere utilizzata anche con le seguenti versioni hardware e software.

- Due router qualsiasi con quattro interfacce seriali ciascuna.
- Èpossibile utilizzare interfacce seriali WIC-1T e WIC-2T.

#### <span id="page-1-1"></span>**Convenzioni**

Per ulteriori informazioni sulle convenzioni usate, consultare il documento [Cisco sulle convenzioni](//www.cisco.com/en/US/tech/tk801/tk36/technologies_tech_note09186a0080121ac5.shtml) [nei suggerimenti tecnici](//www.cisco.com/en/US/tech/tk801/tk36/technologies_tech_note09186a0080121ac5.shtml).

## <span id="page-1-2"></span>**Configurazione**

In questa sezione vengono presentate le informazioni necessarie per configurare le funzionalità descritte più avanti nel documento.

Nota: per ulteriori informazioni sui comandi menzionati in questo documento, usare lo [strumento di](//tools.cisco.com/Support/CLILookup/cltSearchAction.do) [ricerca dei comandi](//tools.cisco.com/Support/CLILookup/cltSearchAction.do) (solo utenti [registrati](//tools.cisco.com/RPF/register/register.do)).

#### <span id="page-1-3"></span>Esempio di rete

Questo documento utilizza le impostazioni di rete mostrate nel diagramma sottostante.

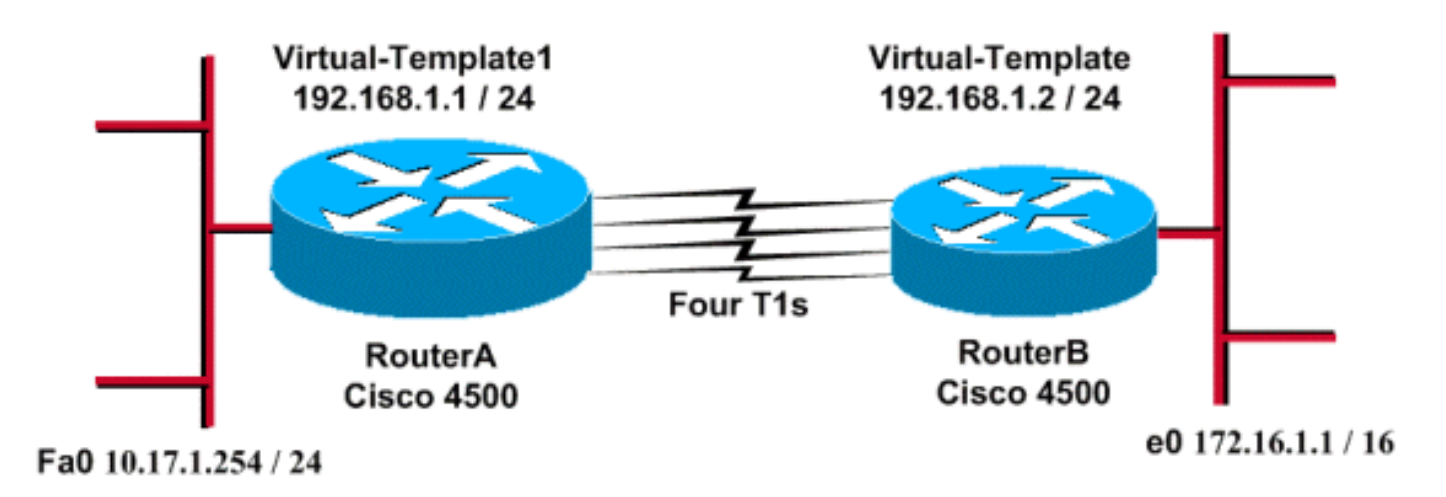

#### <span id="page-1-4"></span>**Configurazioni**

Questa configurazione è stata testata con il software Cisco IOS versione 12.2(10b) sui router serie 4500. Gli stessi concetti di configurazione si applicano a una topologia di router simile o ad altre

versioni di Cisco IOS.

Questo documento utilizza le configurazioni mostrate di seguito.

#### **RouterA**

```
version 12.2
!
hostname RouterA
!
!
username RouterB password xxx
ip subnet-zero
multilink virtual-template 1
!
interface loopback 0
ip address 192.168.1.1 255.255.255.0
!
interface Virtual-Template1
 ip unnumbered loopback0
 ppp authentication chap
 ppp multilink
!
interface Serial0
 no ip address
 encapsulation ppp
 no fair-queue
 ppp multilink
 pulse-time 3
!
interface Serial1
 no ip address
 encapsulation ppp
 no fair-queue
 ppp multilink
 pulse-time 3
!
interface Serial2
 no ip address
 encapsulation ppp
 no fair-queue
 ppp multilink
 pulse-time 3
!
interface Serial3
 no ip address
 encapsulation ppp
 no fair-queue
 ppp multilink
 pulse-time 3
!
interface FastEthernet0
 ip address 10.17.1.254 255.255.255.0
!
router rip
network 10.0.0.0
network 192.168.1.0
!
end
RouterB
```

```
version 12.2
!
hostname RouterB
!
username RouterA password xxx
ip subnet-zero
multilink virtual-template 1
!
interface loopback 0
ip address 192.168.1.2 255.255.255.0
!
!
interface Virtual-Template1
 ip unnumbered loopback0
 ppp authentication chap
 ppp multilink
!
interface Serial0
 no ip address
 encapsulation ppp
 no fair-queue
 ppp multilink
 pulse-time 3
!
interface Serial1
 no ip address
 encapsulation ppp
 no fair-queue
 ppp multilink
 pulse-time 3
!
interface Serial2
 no ip address
 encapsulation ppp
 no fair-queue
 ppp multilink
 pulse-time 3
!
interface Serial3
 no ip address
 encapsulation ppp
 no fair-queue
 ppp multilink
 pulse-time 3
!
interface Ethernet0
 ip address 172.16.1.1 255.255.0.0
!
router rip
network 172.16.0.0
network 192.168.1.0
!
end
```
Configurare quanto segue per implementare la configurazione precedente:

- multilink virtual-template
- interface modello-virtuale
- PPP multilink in ciascuna delle interfacce seriali in cui deve essere eseguito il bundling.
- RIP come protocollo di routing IP

Il loopback 0 dell'interfaccia è configurato in modo da non causare mai errori e il loopback 0 senza

numero ip migliora il bundling di più di cinque interfacce seriali con lo stesso indirizzo IP.

Quando tutte le interfacce seriali sono attive e il traffico utente deve essere inviato, Multilink PPP crea un'interfaccia di accesso virtuale e viene eseguita la negoziazione PPP. La configurazione per questa interfaccia di accesso virtuale viene duplicata dal modello virtuale. Il numero di interfacce seriali attive è incluso in questa interfaccia di accesso virtuale e viene creata una larghezza di banda aggregata.

### <span id="page-4-0"></span>**Verifica**

Le informazioni contenute in questa sezione permettono di verificare che la configurazione funzioni correttamente.

Alcuni comandi show sono supportati dallo [strumento Output Interpreter \(solo utenti](https://www.cisco.com/cgi-bin/Support/OutputInterpreter/home.pl) [registrati\); lo](//tools.cisco.com/RPF/register/register.do) [strumento permette di visualizzare un'analisi dell'output del comando](//tools.cisco.com/RPF/register/register.do) show.

- show ip route
- show ip rip database
- mostra connessione multipla ppp
- show interface virtual-access 1

RouterA#**show ip route**

```
 Codes: C - connected, S - static, I - IGRP, R - RIP, M - mobile, B - BGP
    D - EIGRP, EX - EIGRP external, O - OSPF, IA - OSPF inter area
   N1 - OSPF NSSA external type 1, N2 - OSPF NSSA external type 2
    E1 - OSPF external type 1, E2 - OSPF external type 2, E - EGP
    i - IS-IS, L1 - IS-IS level-1, L2 - IS-IS level-2, ia - IS-IS inter area
    * - candidate default, U - per-user static route, o - ODR
    P - periodic downloaded static route
Gateway of last resort is not set
R 172.16.0.0/16 [120/1] via 192.168.1.2, 00:00:19, Virtual-Access1
   10.0.0.0/24 is subnetted, 1 subnets
C 10.17.1.0 is directly connected, FastEthernet0
    192.168.1.0/24 is variably subnetted, 2 subnets, 2 masks
C 192.168.1.0/24 is directly connected, Loopback0
C 192.168.1.2/32 is directly connected, Virtual-Access1
RouterA#show ip route connected
      10.0.0.0/24 is subnetted, 1 subnets
C 10.17.1.0 is directly connected, FastEthernet0
      192.168.1.0/24 is variably subnetted, 2 subnets, 2 masks
C 192.168.1.0/24 is directly connected, Loopback0
C 192.168.1.2/32 is directly connected, Virtual-Access1
RouterB#show ip route
Codes: C - connected, S - static, I - IGRP, R - RIP, M - mobile, B - BGP
       D - EIGRP, EX - EIGRP external, O - OSPF, IA - OSPF inter area
       N1 - OSPF NSSA external type 1, N2 - OSPF NSSA external type 2
        E1 - OSPF external type 1, E2 - OSPF external type 2, E - EGP
        i - IS-IS, L1 - IS-IS level-1, L2 - IS-IS level-2, ia - IS-IS inter area
        * - candidate default, U - per-user static route, o - ODR
        P - periodic downloaded static route
```
C 172.16.0.0/16 is directly connected, Ethernet0 R 10.0.0.0/8 [120/1] via 192.168.1.1, 00:00:18, Virtual-Access1 192.168.1.0/24 is variably subnetted, 2 subnets, 2 masks **C 192.168.1.1/32 is directly connected, Virtual-Access1** C 192.168.1.0/24 is directly connected, Loopback0 RouterB#**show ip route connected** C 172.16.0.0/16 is directly connected, Ethernet0 192.168.1.0/24 is variably subnetted, 2 subnets, 2 masks **C 192.168.1.1/32 is directly connected, Virtual-Access1** C 192.168.1.0/24 is directly connected, Loopback0 RouterA#**show ip rip database** 10.0.0.0/8 auto-summary 10.17.1.0/24 directly connected, FastEthernet0 172.16.0.0/16 auto-summary **172.16.0.0/16 [1] via 192.168.1.2, 00:00:34, Virtual-Access1** 192.168.1.0/24 auto-summary 192.168.1.0/24 directly connected, Loopback0 192.168.1.2/32 directly connected, Virtual-Access1 RouterB#**show ip rip database** 10.0.0.0/8 auto-summary **10.0.0.0/8 [1] via 192.168.1.1, 00:00:13, Virtual-Access** 1172.16.0.0/16 auto-summary 172.16.0.0/16 directly connected, Ethernet0 192.168.1.0/24 auto-summary 192.168.1.0/24 directly connected, Loopback0 192.168.1.1/32 directly connected, Virtual-Access1 RouterA#**show ppp multilink** Virtual-Access1, bundle name is RouterB Bundle up for 17:01:59 0 lost fragments, 0 reordered, 0 unassigned 0 discarded, 0 lost received, 1/255 load 0xD3C received sequence, 0x1180 sent sequence  **Member links: 4 (max not set, min not set) Serial0, since 17:01:59, last rcvd seq 000D38 Serial1, since 17:01:50, last rcvd seq 000D39 Serial2, since 17:01:46, last rcvd seq 000D3A Serial3, since 17:01:41, last rcvd seq 000D3B** RouterB#**show ppp multilink** Virtual-Access1, bundle name is RouterA Bundle up for 12:47:33 0 lost fragments, 0 reordered, 0 unassigned 0 discarded, 0 lost received, 1/255 load 0x1186 received sequence, 0xD40 sent sequence **Member links: 4 (max not set, min not set) Serial0, since 12:47:33, last rcvd seq 001184 Serial1, since 12:47:27, last rcvd seq 001185 Serial2, since 12:47:23, last rcvd seq 001182 Serial3, since 12:47:20, last rcvd seq 001183**

#### RouterA#**show interface virtual-access 1**

**Virtual-Access1 is up, line protocol is up** Hardware is Virtual Access interface Interface is unnumbered. Using address of Loopback0 (192.168.1.1) MTU 1500 bytes, BW 6176 Kbit, DLY 100000 usec,

 reliability 255/255, txload 1/255, rxload 1/255 Encapsulation PPP, loopback not set Keepalive set (10 sec) DTR is pulsed for 5 seconds on reset  **LCP Open, multilink Open Open: IPCP** Last input 00:00:00, output never, output hang never Last clearing of "show interface" counters 17:05:41 Queueing strategy: fifo Output queue 0/40, 0 drops; input queue 0/75, 0 drops 5 minute input rate 0 bits/sec, 0 packets/sec 5 minute output rate 0 bits/sec, 0 packets/sec 1711 packets input, 163898 bytes, 0 no buffer Received 0 broadcasts, 0 runts, 0 giants, 0 throttles 0 input errors, 0 CRC, 0 frame, 0 overrun, 0 ignored, 0 abort 2256 packets output, 211897 bytes, 0 underruns 0 output errors, 0 collisions, 0 interface resets 0 output buffer failures, 0 output buffers swapped out 0 carrier transitions RouterB#**show interface virtual-access 1 Virtual-Access1 is up, line protocol is up** Hardware is Virtual Access interface Interface is unnumbered. Using address of Loopback0 (192.168.1.2) MTU 1500 bytes, BW 6176 Kbit, DLY 100000 usec, reliability 255/255, txload 1/255, rxload 1/255 Encapsulation PPP, loopback not set Keepalive set (10 sec) DTR is pulsed for 5 seconds on reset  **LCP Open, multilink Open Open: IPCP** Last input 00:00:20, output never, output hang never Last clearing of "show interface" counters 12:54:17 Input queue: 0/75/0/0 (size/max/drops/flushes); Total output drops: 0 Queueing strategy: fifo Output queue :0/40 (size/max) 5 minute input rate 0 bits/sec, 0 packets/sec 5 minute output rate 0 bits/sec, 0 packets/sec 2256 packets input, 216460 bytes, 0 no buffer Received 0 broadcasts, 0 runts, 0 giants, 0 throttles 0 input errors, 0 CRC, 0 frame, 0 overrun, 0 ignored, 0 abort 1714 packets output, 160624 bytes, 0 underruns 0 output errors, 0 collisions, 0 interface resets 0 output buffer failures, 0 output buffers swapped out 0 carrier transitions

### <span id="page-6-0"></span>Risoluzione dei problemi

Le informazioni contenute in questa sezione permettono di risolvere i problemi relativi alla configurazione.

#### <span id="page-6-1"></span>Comandi per la risoluzione dei problemi

Alcuni comandi show sono supportati dallo [strumento Output Interpreter \(solo utenti](https://www.cisco.com/cgi-bin/Support/OutputInterpreter/home.pl) [registrati\); lo](//tools.cisco.com/RPF/register/register.do) [strumento permette di visualizzare un'analisi dell'output del comando](//tools.cisco.com/RPF/register/register.do) show.

Nota: prima di usare i comandi di debug, consultare le [informazioni importanti sui comandi di](//www.cisco.com/en/US/tech/tk801/tk379/technologies_tech_note09186a008017874c.shtml) [debug](//www.cisco.com/en/US/tech/tk801/tk379/technologies_tech_note09186a008017874c.shtml).

- debug ppp negotiation: per vedere se un client sta passando una negoziazione PPP; questo comando viene utilizzato per verificare la presenza di una negoziazione degli indirizzi.
- debug ppp authentication: consente di verificare se un client sta passando l'autenticazione. Se si usa una versione del software Cisco IOS precedente alla 11.2, usare il comando debug ppp chap.
- debug ppp error: consente di visualizzare gli errori di protocollo e le statistiche sugli errori associate alla negoziazione e al funzionamento della connessione PPP.
- debug vtemplate: per visualizzare la copia del modello virtuale per creare un'interfaccia di accesso virtuale.
- debug degli eventi di connessione multipla ppp Per visualizzare il debug degli eventi di connessione multipla PPP. Visualizza informazioni sugli eventi che interessano i gruppi di connessione multipla.
- show ppp multilink: consente di visualizzare i membri del fascio di connessione multipla.

I router Cisco 4500 hanno ottenuto le seguenti uscite. Mostrano i router che stabiliscono una connessione PPP multilink.

```
RouterA#debug vtemplate
   Virtual Template debugging is on
*Dec 1 17:24:16.519: Vi1 VTEMPLATE: Reuse Vi1, recycle queue size 0
*Dec 1 17:24:16.519: Vi1 VTEMPLATE: Set default settings with ip unnumbered
*Dec 1 17:24:16.539: Vi1 VTEMPLATE: Hardware address 00d0.bbfa.f579
*Dec 1 17:24:16.543: Vi1 VTEMPLATE: Has a new cloneblk vtemplate,
now it has vtemplate
*Dec 1 17:24:16.543: Vi1 VTEMPLATE: ********** CLONE VACCESS1 ***********
*Dec 1 17:24:16.543: Vi1 VTEMPLATE: Clone from Virtual-Template1
interface Virtual-Access1
default ip address
no ip address
encap ppp
ip unnumbered loopback0
end
*Dec 1 17:24:16.595: %LINK-3-UPDOWN:
Interface Virtual-Access1, changed state to up
*Dec 1 17:24:17.515: %LINEPROTO-5-UPDOWN:
Line protocol on Interface Serial0, changed state to up
*Dec 1 17:24:17.595: %LINEPROTO-5-UPDOWN:
Line protocol on Interface Virtual-Access1, changed state to up
RouterA#debug ppp negotiation
   PPP protocol negotiation debugging is on
Dec 11 19:39:14.523: %LINK-5-CHANGED: Interface Serial0, changed state to reset
Dec 11 19:39:14.523: Se0 LCP: State is Closed
Dec 11 19:39:14.627: %SYS-5-CONFIG_I: Configured from console by console
Dec 11 19:39:16.523: %LINK-3-UPDOWN: Interface Serial0, changed state to up
Dec 11 19:39:16.523: Se0 PPP: Treating connection as a dedicated line
Dec 11 19:39:16.523: Se0 PPP: Phase is ESTABLISHING, Active Open [0 sess, 1 load]
Dec 11 19:39:16.523: Se0 LCP: O CONFREQ [Closed] id 25 len 24
Dec 11 19:39:16.523: Se0 LCP: MagicNumber 0xD4CBA693 (0x0506D4CBA693)
Dec 11 19:39:16.523: Se0 LCP: MRRU 1524 (0x110405F4)
Dec 11 19:39:16.523: Se0 LCP: EndpointDisc 1 RouterA (0x130A01506F6D65726F6C)
Dec 11 19:39:16.535: Se0 LCP: I CONFREQ [REQsent] id 33 len 25
Dec 11 19:39:16.535: Se0 LCP: MagicNumber 0x03200E36 (0x050603200E36)
Dec 11 19:39:16.535: Se0 LCP: MRRU 1524 (0x110405F4)
Dec 11 19:39:16.539: Se0 LCP: EndpointDisc 1 RouterB (0x130B0150756C6C69676E79)
```
Dec 11 19:39:16.539: **Se0 LCP: O CONFACK [REQsent] id 33 len 25** Dec 11 19:39:16.539: Se0 LCP: MagicNumber 0x03200E36 (0x050603200E36) Dec 11 19:39:16.539: Se0 LCP: MRRU 1524 (0x110405F4) Dec 11 19:39:16.539: Se0 LCP: EndpointDisc 1 RouterB (0x130B0150756C6C69676E79) Dec 11 19:39:16.539: **Se0 LCP: I CONFACK [ACKsent] id 25 len 24** Dec 11 19:39:16.539: Se0 LCP: MagicNumber 0xD4CBA693 (0x0506D4CBA693) Dec 11 19:39:16.539: Se0 LCP: MRRU 1524 (0x110405F4) Dec 11 19:39:16.543: Se0 LCP: EndpointDisc 1 RouterA (0x130A01506F6D65726F6C) Dec 11 19:39:16.543: **Se0 LCP: State is Open** Dec 11 19:39:16.543: **Se0 PPP: Phase is VIRTUALIZED [0 sess, 1 load]** Dec 11 19:39:16.555: Vi1 PPP: Phase is DOWN, Setup [0 sess, 1 load] Dec 11 19:39:16.587: **%LINK-3-UPDOWN: Interface Virtual-Access1, changed state to up** Dec 11 19:39:16.587: Vi1 PPP: Treating connection as a dedicated line Dec 11 19:39:16.587: **Vi1 PPP: Phase is ESTABLISHING, Active Open [0 sess, 1 load]** Dec 11 19:39:16.587: Vi1 LCP: O CONFREQ [Closed] id 1 len 29 Dec 11 19:39:16.587: Vi1 LCP: AuthProto CHAP (0x0305C22305) Dec 11 19:39:16.587: Vi1 LCP: MagicNumber 0xD4CBA6D4 (0x0506D4CBA6D4) Dec 11 19:39:16.587: Vi1 LCP: MRRU 1524 (0x110405F4) Dec 11 19:39:16.587: Vi1 LCP: EndpointDisc 1 RouterA (0x130A01506F6D65726F6C) Dec 11 19:39:16.587: **Vi1 PPP: Phase is UP [0 sess, 1 load]** Dec 11 19:39:16.591: Vi1 IPCP: O CONFREQ [Closed] id 1 len 10 Dec 11 19:39:16.591: Vi1 IPCP: Address 192.168.1.1 (0x0306C0A80101) Dec 11 19:39:16.591: **Vi1 MLP: Added first link Se0 to bundle RouterB** Dec 11 19:39:16.623: Vi1 IPCP: I CONFREQ [REQsent] id 1 len 10 Dec 11 19:39:16.623: Vi1 IPCP: Address 192.168.1.2 (0x0306C0A80102) Dec 11 19:39:16.623: Vi1 IPCP: O CONFACK [REQsent] id 1 len 10 Dec 11 19:39:16.623: Vi1 IPCP: Address 192.168.1.2 (0x0306C0A80102) Dec 11 19:39:16.623: Vi1 IPCP: I CONFACK [ACKsent] id 1 len 10 Dec 11 19:39:16.627: Vi1 IPCP: Address 192.168.1.1 (0x0306C0A80101) Dec 11 19:39:16.627: **Vi1 IPCP: State is Open** Dec 11 19:39:16.627: **Vi1 IPCP: Install route to 192.168.1.2** Dec 11 19:39:17.543: **%LINEPROTO-5-UPDOWN: Line protocol on Interface Serial0, changed state to up** Dec 11 19:39:17.587: **%LINEPROTO-5-UPDOWN: Line protocol on Interface Virtual-Access1, changed state to up** RouterB#**debug ppp negotiation PPP protocol negotiation debugging is on** Dec 11 19:38:08.975: **Se0 LCP: I CONFREQ [Closed] id 25 len 24** Dec 11 19:38:08.975: Se0 LCP: MagicNumber 0xD4CBA693 (0x0506D4CBA693) Dec 11 19:38:08.975: Se0 LCP: MRRU 1524 (0x110405F4) Dec 11 19:38:08.975: Se0 LCP: EndpointDisc 1 RouterA (0x130A01506F6D65726F6C) Dec 11 19:38:08.975: Se0 LCP: Lower layer not up, Fast Starting Dec 11 19:38:08.975: Se0 PPP: Treating connection as a dedicated line Dec 11 19:38:08.979: **Se0 PPP: Phase is ESTABLISHING, Active Open [0 sess, 1 load]** Dec 11 19:38:08.979: **Se0 LCP: O CONFREQ [Closed] id 33 len 25** Dec 11 19:38:08.979: Se0 LCP: MagicNumber 0x03200E36 (0x050603200E36) Dec 11 19:38:08.979: Se0 LCP: MRRU 1524 (0x110405F4) Dec 11 19:38:08.979: Se0 LCP: EndpointDisc 1 RouterB (0x130B0150756C6C69676E79) Dec 11 19:38:08.979: **Se0 LCP: O CONFACK [REQsent] id 25 len 24** Dec 11 19:38:08.979: Se0 LCP: MagicNumber 0xD4CBA693 (0x0506D4CBA693) Dec 11 19:38:08.979: Se0 LCP: MRRU 1524 (0x110405F4) Dec 11 19:38:08.979: Se0 LCP: EndpointDisc 1 RouterA (0x130A01506F6D65726F6C) Dec 11 19:38:08.979: **%LINK-3-UPDOWN: Interface Serial0, changed state to up** Dec 11 19:38:08.987: **Se0 LCP: I CONFACK [ACKsent] id 33 len 25** Dec 11 19:38:08.987: Se0 LCP: MagicNumber 0x03200E36 (0x050603200E36) Dec 11 19:38:08.987: Se0 LCP: MRRU 1524 (0x110405F4) Dec 11 19:38:08.987: Se0 LCP: EndpointDisc 1 RouterB (0x130B0150756C6C69676E79) Dec 11 19:38:08.987: **Se0 LCP: State is Open** Dec 11 19:38:08.987: Se0 PPP: Phase is VIRTUALIZED [0 sess, 1 load] Dec 11 19:38:08.999: Vi1 PPP: Phase is DOWN, Setup [0 sess, 1 load] Dec 11 19:38:09.039: Se0 IPCP: Packet buffered while building MLP bundle interface Dec 11 19:38:09.043: **%LINK-3-UPDOWN: Interface Virtual-Access1, changed state to up**

Dec 11 19:38:09.043: Vi1 PPP: Treating connection as a dedicated line Dec 11 19:38:09.043: Vi1 PPP: Phase is ESTABLISHING, Active Open [0 sess, 1 load] Dec 11 19:38:09.043: Vi1 LCP: O CONFREQ [Closed] id 1 len 30 Dec 11 19:38:09.043: Vi1 LCP: AuthProto CHAP (0x0305C22305) Dec 11 19:38:09.043: Vi1 LCP: MagicNumber 0x03200E78 (0x050603200E78) Dec 11 19:38:09.043: Vi1 LCP: MRRU 1524 (0x110405F4) Dec 11 19:38:09.043: Vi1 LCP: EndpointDisc 1 RouterB (0x130B0150756C6C69676E79) Dec 11 19:38:09.043: **Vi1 PPP: Phase is UP [0 sess, 1 load]** Dec 11 19:38:09.043: Vi1 IPCP: O CONFREQ [Closed] id 1 len 10 Dec 11 19:38:09.043: Vi1 IPCP: Address 192.168.1.2 (0x0306C0A80102) Dec 11 19:38:09.047: **Vi1 MLP: Added first link Se0 to bundle RouterA** Dec 11 19:38:09.047: Vi1 PPP: Pending ncpQ size is 1 Dec 11 19:38:09.047: Se0 IPCP: Redirect packet to Vi1 Dec 11 19:38:09.047: Vi1 IPCP: I CONFREQ [REQsent] id 1 len 10 Dec 11 19:38:09.047: Vi1 IPCP: Address 192.168.1.1 (0x0306C0A80101) Dec 11 19:38:09.047: Vi1 IPCP: O CONFACK [REQsent] id 1 len 10 Dec 11 19:38:09.047: Vi1 IPCP: Address 192.168.1.1 (0x0306C0A80101) Dec 11 19:38:09.051: Vi1 IPCP: I CONFACK [ACKsent] id 1 len 10 Dec 11 19:38:09.051: Vi1 IPCP: Address 192.168.1.2 (0x0306C0A80102) Dec 11 19:38:09.051: **Vi1 IPCP: State is Open** Dec 11 19:38:09.051: **Vi1 IPCP: Install route to 192.168.1.1** Dec 11 19:38:09.987: **%LINEPROTO-5-UPDOWN: Line protocol on Interface Serial0, changed state to up** Dec 11 19:38:10.043: **%LINEPROTO-5-UPDOWN: Line protocol on Interface Virtual-Access1, changed state to up** RouterB#**debug ppp multilink events** Multilink events debugging is on Dec 11 19:41:30.239: **%LINK-3-UPDOWN: Interface Serial0, changed state to up** Dec 11 19:41:30.243: Se0 MLP: Request add link to bundle Dec 11 19:41:30.243: **Se0 MLP: Adding link to bundle** Dec 11 19:41:30.255: **Vi1 MLP: VP: Clone from Vtemplate 1 block=1** Dec 11 19:41:30.299: **%LINK-3-UPDOWN: Interface Virtual-Access1, changed state to up** Dec 11 19:41:30.299: **Vi1 MLP: Added first link Se0 to bundle RouterA** Dec 11 19:41:31.243: %LINEPROTO-5-UPDOWN: Line protocol on Interface Serial0, changed state to up Dec 11 19:41:31.243: Se0 MLP: cdp packet forwarded to wrong interface Dec 11 19:41:31.299: %LINEPROTO-5-UPDOWN: **Line protocol on Interface Virtual-Access1, changed state to up**

### <span id="page-9-0"></span>Informazioni correlate

- [Visualizzazione delle statistiche del chiamante](//www.cisco.com/en/US/docs/ios/11_3/feature/guide/ShowCall.html?referring_site=bodynav)
- [Multilink PPP RFC 1717](http://www.ietf.org/rfc/rfc1717.txt?referring_site=bodynav)
- [Configurazione di DDR peer-to-peer con profili dialer](//www.cisco.com/en/US/docs/ios/11_3/dial/configuration/guide/dcdiprof.html?referring_site=bodynav)
- [Pagine di supporto per la tecnologia WAN](//www.cisco.com/cgi-bin/Support/browse/index.pl?i=Technologies&f=1587&referring_site=bodynav)
- [Supporto tecnico Cisco Systems](//www.cisco.com/cisco/web/support/index.html?referring_site=bodynav)